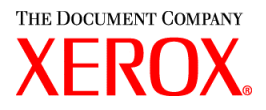

Pilotes d'imprimante CentreWare pour Windows et Xerox Production Print Services pour le copieur/imprimante numérique Xerox® Nuvera™ 100/120 et le système de production numérique Xerox® Nuvera™ 100/120

# Guide d'initiation

708P87711 Juin 2004

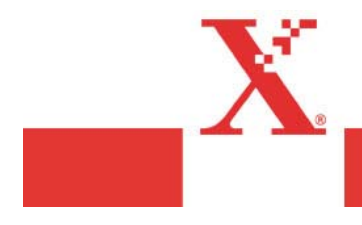

Préparé par : Xerox Corporation Global Knowledge and Language Services 800 Phillips Road, Bldg. 0845-17S Webster, New York 14580-9791 États-Unis d'Amérique

Traduit par : The Document Company Xerox European Operations Bessemer Road Welwyn Garden City AL7 1HE Herts Royaume-Uni

©2003 Xerox Corporation. Tous droits réservés.

La protection des droits de reproduction s'applique à l'ensemble des informations et documents prévus aux termes de la loi, quels que soient leur forme et leur contenu, y compris aux données générées par les logiciels et qui s'affichent à l'écran (icônes, écrans, présentations, etc.).

Imprimé aux États-Unis d'Amérique.

XEROX® et tous les noms de produits Xerox utilisés dans ce guide sont des marques de Xerox Corporation. Les noms et images d'autres produits utilisés dans ce guide peuvent être des marques ou des marques déposées de leurs sociétés respectives et sont reconnus comme telles par la présente mention.

Le présent document est régulièrement modifié. Les mises à jour techniques et les corrections typographiques seront apportées dans les versions ultérieures.

## Table des matières

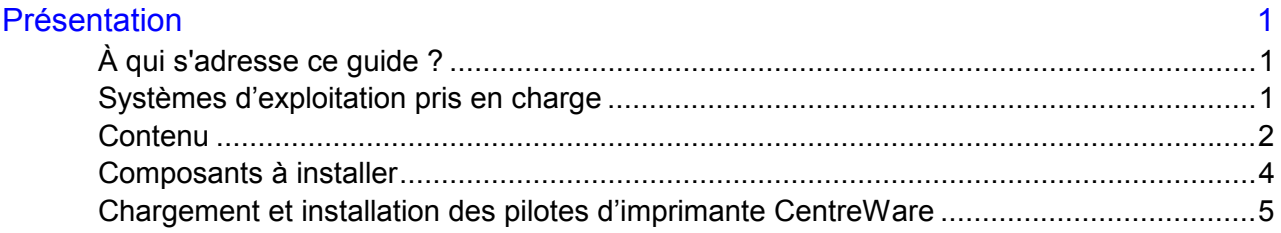

## <span id="page-4-0"></span> **Présentation**

Le présent guide fournit une initiation à l'utilisation du logiciel Xerox Production Print Services et des pilotes d'imprimante CentreWare.

Le nom des systèmes d'impression numériques de la série DocuTech 100/120 a été modifié. Il correspond désormais à **Nuvera 100 et 120** et s'applique à tous les produits de cette série.

Le nom DocuTech figurera dans le pilote et le logiciel client de soumission des travaux, ainsi que dans la documentation correspondante, jusqu'au lancement de la prochaine version du logiciel prévu au cours du deuxième semestre 2004.

#### **À qui s'adresse ce guide ?**

Le présent document est destiné à l'administrateur de site ou réseau chargé de l'installation du logiciel client et des pilotes d'imprimante sur les postes de travail à partir desquels les documents à imprimer sont envoyés sur le copieur/imprimante numérique Xerox Nuvera 100/120 ou le système de production numérique Xerox Nuvera 100/120.

Il s'adresse également aux personnes qui déterminent les méthodes d'envoi des documents à l'imprimante. Pour plus d'informations, reportez-vous au tableau situé plus loin dans ce document.

#### **Systèmes d'exploitation pris en charge**

Ce module logiciel client prend en charge les systèmes d'exploitation suivants :

- Windows 95, 98, ME, NT 4.0, 2000 et XP.
- Macintosh OS 8.6 ou version supérieure, OS 9 et OS X version 10.1 (ou supérieure) en mode Classic uniquement pour le kit de bon de travail Xerox et XDS.
- Macintosh OS X version 10.1 (ou supérieure) en mode natif uniquement pour XDS Plus, Job Ticket Converter, l'utilitaire XDS Command Line et l'outil XDS Printer Registration (inscription d'imprimantes).
- Solaris 2.8 ou version supérieure prenant en charge XDS Plus, Job Ticket Converter, l'utilitaire XDS Command Line et l'outil XDS Printer Registration (inscription d'imprimantes).

• Red Hat Linux version 7.3 prenant en charge XDS Plus, Job Ticket Converter, l'utilitaire XDS Command Line et l'outil XDS Printer Registration (inscription d'imprimantes).

#### <span id="page-5-0"></span>**Contenu**

Ce module contient les CD-ROM suivants :

- Pilotes d'imprimante Xerox CentreWare pour Windows
	- Carte de référence Emplacement des fonctions, qui permet de trouver les nombreuses options des pilotes d'imprimante pouvant être utilisées pour optimiser l'impression des documents. Elle est accessible à partir ddu système d'aide des pilotes d'imprimante.
	- Carte de référence Description des fonctions, qui décrit certaines options d'impression. Elle est également accessible à partir du système d'aide des pilotes d'imprimante.
	- Le CD-ROM contient également la version électronique imprimable des guides au format Acrobat (PDF) ainsi que les fichiers LISEZMOI au format texte ASCII standard. Les guides électroniques sont situés dans le répertoire \DOCS du CD-ROM. Ils sont également accessibles à partir du programme AutoRun.
- XPPS XDS Plus et pilotes d'imprimante et XDS pour **Macintosh** 
	- XDS Plus est une application à interface utilisateur graphique qui peut être utilisée sur tous les systèmes d'exploitation compatibles avec Java 1.3. Elle permet à l'utilisateur d'envoyer des fichiers PostScript, PCL, TIFF, ASCII et Acrobat PDF à une imprimante. Le bouton Administration de XDS Plus permet d'afficher sur le poste client l'état de l'imprimante, de la file d'attente et/ou du travail qui apparaît sur le contrôleur DocuSP.
	- XDS Printer Registration (inscription d'imprimantes), un outil qui gère la liste des imprimantes à utiliser avec XDS Plus et qui fournit à XDS Plus les fonctionnalités spécifiques de ces imprimantes.
	- Xerox Job Ticket Converter, un outil qui permet de convertir les bons de travail enregistrés dans XPPS 2.x ou version antérieure (format ASCII .xjt) au nouveau format XPIF (Xerox Printing Instruction Format) pour une utilisation avec XDS Plus.

*REMARQUE : Job Ticket Converter est requis seulement si XPPS version 2.x ou antérieure est utilisé dans l'environnement d'impression.*

• XDS Command Line, un utilitaire qui permet d'envoyer des fichiers PostScript, PCL, TIFF, ASCII ou Acrobat PDF à une imprimante à l'aide d'un jeu de commandes entrées dans une fenêtre MS DOS ou Unix.

- XDS Plus peut également être exécuté sous la forme d'une applet dans un navigateur Internet client. Les navigateurs pris en charge sont Microsoft Internet Explorer 5.x et 6.0, ainsi que Netscape 6.2.
- XDS est une application à interface utilisateur graphique qui peut être utilisée sur Macintosh OS 8.6+, OS 9 et OS X. Elle permet à l'utilisateur d'envoyer des fichiers PostScript, PCL, TIFF, ASCII et Acrobat PDF à une imprimante.
- Pilote d'imprimante Adobe PostScript natif avec PPD et pilote d'imprimante AdobePS natif avec PPD et kit d'impression Xerox.
- CD-ROM des guides de l'utilisateur et d'installation de Xerox Production Print Services.
	- Ce CD-ROM contient le *Guide d'installation* et le *Guide d'impression à l'aide de Xerox Production Printing Services* au format Adobe Acrobat PDF.

### <span id="page-7-0"></span>**Composants à installer**

Les composants à installer varient en fonction des documents envoyés à l'imprimante. Reportez-vous au tableau ci-dessous pour obtenir des conseils sur les outils à installer :

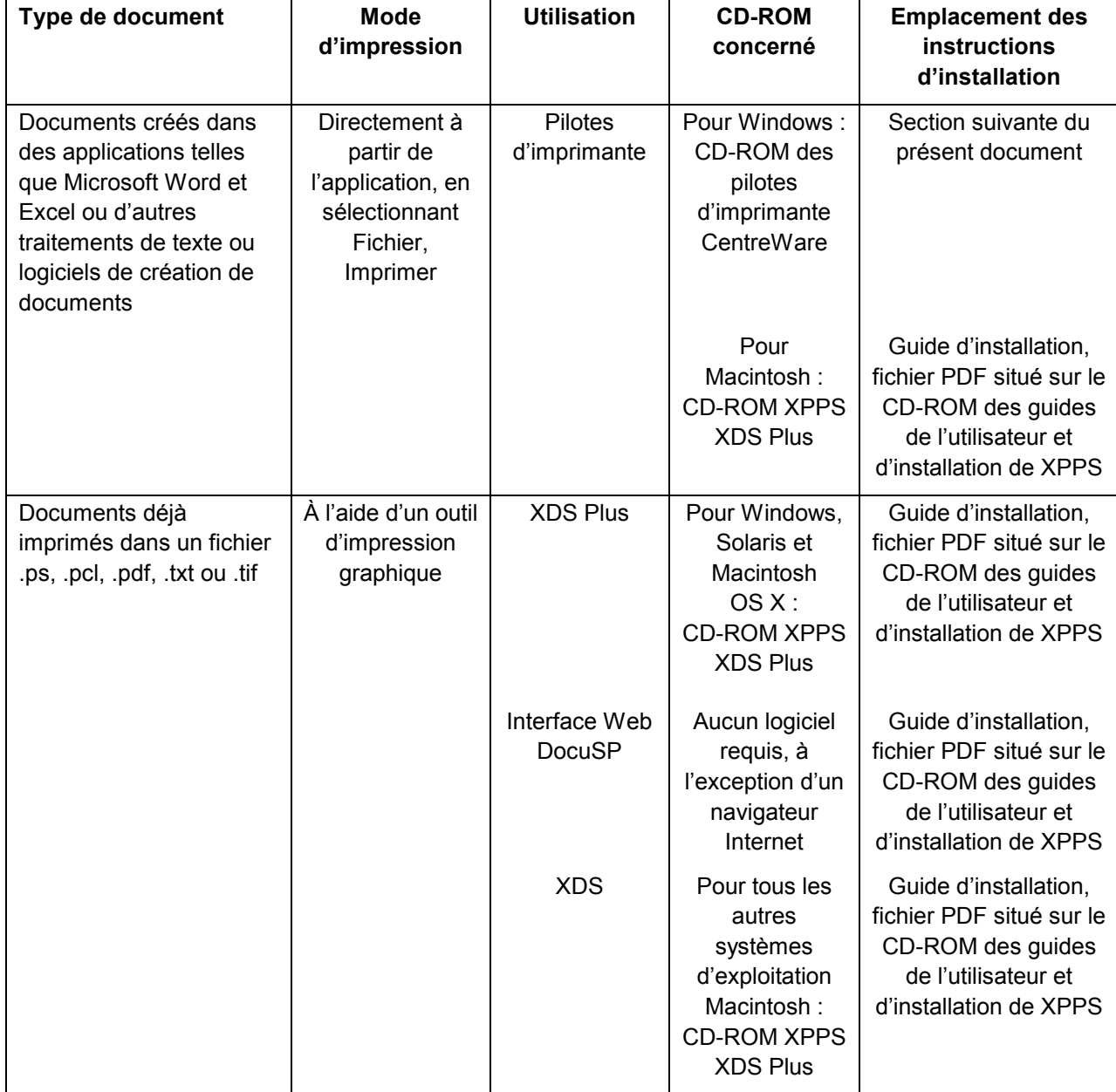

#### <span id="page-8-0"></span>**Chargement et installation des pilotes d'imprimante CentreWare**

Les pilotes d'imprimante CentreWare destinés aux environnements Windows se trouvent dans le dossier \<langue>\DRIVERS du **CD-ROM des pilotes d'imprimante CentreWare**. Pour obtenir des informations détaillées sur l'installation, la configuration et la distribution des pilotes d'imprimante à l'aide de l'utilitaire d'installation ou de configuration, reportez-vous au Guide des pilotes d'imprimante et de télécopieur CentreWare pour Windows (WDV\_TST1.PDF), situé dans le répertoire \<langue>\DOCS du CD-ROM.

#### **Pour installer les pilotes d'imprimante pour Windows :**

1. Insérez le **CD-ROM des pilotes d'imprimante CentreWare** dans le lecteur de CD-ROM. Le programme AutoRun affiche alors la liste des langues.

Ou bien :

- 2. Si l'exécution automatique (AutoRun) est désactivée sur votre ordinateur, accédez au **Poste de travail**, puis cliquez deux fois sur le lecteur de CD-ROM. Cliquez deux fois sur le fichier **Setup.exe**. Le programme AutoRun affiche alors la liste des langues.
- 3. Si le programme d'exécution automatique vous le demande, sélectionnez la langue de votre choix, puis cliquez sur **OK**.
- 4. Cliquez sur **Pilotes d'imprimante et de télécopieur > Installer votre imprimante pour Windows**. L'**Utilitaire d'installation d'imprimante Xerox** s'ouvre.
- 5. Dans un environnement Windows, vous pouvez installer un pilote d'imprimante Xerox et d'autres composants de deux manières différentes :
	- installation directe à l'aide de l'Utilitaire d'installation d'imprimante Xerox ;
	- installation distribuée à l'aide de l'Utilitaire de configuration d'imprimante Xerox.
- 6. Reportez-vous au Guide des pilotes d'imprimante et de télécopieur CentreWare pour Windows ou à l'aide pour obtenir les instructions d'installation des pilotes.

*REMARQUE : Microsoft ne prend plus en charge la certification WHQL pour Windows 95, 98 et NT 4.0. Lors de l'installation des pilotes pour NT 4.0, le système peut afficher un message d'avertissement signalant que l'utilisation du pilote n'est pas certifiée par Microsoft. Si l'option Vérification des signatures de fichiers du système d'exploitation est Avertir, l'installation du pilote peut avoir lieu. Si elle est définie comme Bloquer, il est impossible d'installer le pilote.*